# RTSP usage with Bosch VIP Devices

www.boschsecurity.com

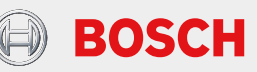

# **1 Overview**

The **R**eal **T**ime **S**treaming **P**rotocol (RTSP) allows live viewing of video and replay of recorded video from a BVIP encoder or IP camera with a compatible standard media player.

»Standard« in this way has the meaning of »implemented according to the RTSP standard« RFC 2326. RTSP support has been added to MPEG4 SH++ BVIP encoders and IP cameras with firmware 3.0. H.264 RTSP streaming is supported since firmware version 4.0 and with firmware version 4.10 audio support has been included. In addition, firmware version 4.10 provides ONVIF compliance (and JPEG streaming).

The Video LAN Client (VLC) or any other RTSP compatible player can be used as a test client for the RTSP connection, independent of the used platform (Windows, Macintosh, Linux, ...).

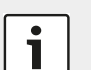

#### **Note:**

Please note that the RTP payload type which is used for H.264 video is fixed to the value 35. While parsing the RTP session H.264 video is only to be expected in this payload type.

The encoding profiles within the encoder must be set up properly to allow connections via RTSP. All supported resolutions and encoding profiles are available through RTSP.

The URL for the requested video stream may look like:

#### **RTSP://160.10.0.1/<<parameter\_string>>**

The following examples assume

- ▶ a Dinion IP camera installed at the IP address 160.10.0.1
- ▶ a VideoJet X40 XF E installed at the IP address 160.10.0.40 with 4 cameras connected

The << parameter string>> syntax and valid parameters are described in section 3 *Available RTSP Parameters*, page 4; however one may already get a feeling for the syntax in the next chapter.

# **2 Examples**

# **2.1 Setting up a live connection**

Connecting to a BVIP unit is as simple as entering a URL that specifies the protocol and the unit's IP address. An RTSP connection from e.g. VLC to the Dinion IP is established by opening the **File** menu, choosing **Open network** and entering:

#### **RTSP://160.10.0.1**

This will show live video from the Dinion IP camera, using encoding stream 1. Reception of stream 2 is accomplished by handing over the parameter **inst** to the Dinion IP's RTSP server.

The RTSP server inside the Bosch IP Video unit doesn't need a web page addressed in the URL but needs the slash after the IP address followed by the question mark as a separator for the query string that carries the parameter(s). Therefore the request should look like:

**RTSP://160.10.0.1/?inst=2**

# **2.2 Setting up a replay connection**

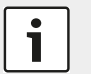

# **Note:**

Replay of recorded video via RTSP works for locally managed recordings or centrally managed (VRM) recordings, but require VRM version 3.0 or higher and firmware version 5.70 or higher.

To establish a replay connection over RTSP the URL needs some additional parameters. The connection is set-up with the following URL:

#### **RTSP://160.10.0.1/rtsp\_tunnel?rec=1&rnd=718**

This will show the recorded video of stream 1. The recording is replayed by default with normal speed (100 %) and the starting point of the session is the start time of the last recorded slice. The random number (**rnd**) in the URL is necessary to enable further actions with the recorded stream, like replay from a specific time, or search for recordings by means of RCP+. The parameter is to be interpreted as a bool value and does not reference a specific recording (for further information see chapter *Recorded video stream selection*, page 4).

NTP time mapping of the conveyed RTP timestamps is explained in section 4.4 *RTP replay timestamp, NTP time mapping*, page 22.

# **2.3 Selecting a camera from a multichannel unit**

Similar to the example above, an RTSP connection from VLC to the VideoJet X40 XF E is established by opening the **File** menu, choosing **Open network** and entering:

#### **RTSP://160.10.0.40**

This would show live video from the first camera on the VideoJet X40 XF E, using stream 1. The video inputs and the respective cameras are selectable through the **line** parameter. To connect to the video feed from the second camera, the URL needs look like:

#### **RTSP://160.10.0.40/?line=2**

Multiple parameters can be handed over equal to standard query string notation in an URL, separated by **&**.The order of the parameters in the query string is not relevant. An RTSP connection to the second encoding stream of camera 3 would require the following URL:

**RTSP://160.10.0.40/?line=3&inst=2**

# **2.4 Setting up a Multicast connection**

Given a scenario where multiple users need to connect to one live source one multicast session is preferable to multiple unicast streams. Multicast RTSP connections are established using the **multicast** parameter. The resulting URL to join the multicast RTSP stream from the Dinion IP would be:

#### **RTSP://160.10.0.1/?multicast=1**

Similarly, joining a multicast RTSP stream from the fourth camera and the second encoding stream of the VideoJet X40 XF E is accomplished by entering the URL:

**RTSP://160.10.0.40/?line=4 &inst=2&multicast=1**

# **2.5 Selecting the stream encoding type**

Since firmware version 4.0 Bosch IP Video units allow the selection of the encoding type for the streamed video (depending on the device's encoding capabilities) with the **h26x** parameter.

The supported encoding types are:

- $\blacktriangleright$  JPEG h26x=0
- $\blacktriangleright$  MPEG-4 SH++ h26x=3
- $H.264$  h26x=4

Thus, explicitly specifying the stream encoding for an MPEG-4 SH++ stream would require the following URL:

#### **RTSP://160.10.0.1/?h26x=3**

Accordingly, a H.264 streaming request looks like:

**RTSP://160.10.0.1/?h26x=4**

Alternatively, JPEG streaming is requested with the following URL:

**RTSP://160.10.0.1/?h26x=0**

# **2.6 Setting up a video connection with audio**

Some Bosch IP Video units are equipped with audio inputs. As an example, a VideoJet X40 XF E provides two audio inputs. Enabling an audio connection along with the video stream requires different parameters to be used (see example below).

The first parameter (**enableaudio**) enables audio in general and needs to be set to 1. The second parameter (**audio line**) identifies the audio input that is streamed in conjunction with the video. This parameter and its values are used similarly to the **line** parameter.

For an RTSP connection that would show live video from the first camera on the VideoJet X40 XF E together with audio from the first audio input, the URL must look like:

#### **RTSP://160.10.0.40/?line=1 &enableaudio=1&audio\_line=1**

Audio and video inputs are usually used together. Thus, addressing only the audio input without the video line parameter will automatically connect the corresponding video input. The following URL establishes the same video and audio connections as the previous example:

#### **RTSP://160.10.0.40/?enableaudio=1 &audio\_line=1**

If a certain audio input shall be attached to a certain video input the parameters must be given accordingly. To conjoin the second audio input with the fourth video input the URL looks like:

#### **RTSP://160.10.0.40/?line=4 &enableaudio=1&audio\_line=1**

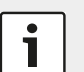

**Note:**

Please note that in this case the **line** parameter must be provided in advance of the **audio\_line** parameter. Otherwise the conjoin default mechanism would step in and the additional **line** parameter would be discarded.

For a Multicast RTSP connection with H.264 streaming from our VideoJet X40 XF E's camera 3, using the second stream, while listening to the signal from the first audio input, the URL must look like:

**RTSP://160.10.0.40/?h26x=4 &line=3&inst=2&multicast=1 &enableaudio=1&audio\_line=1**

# **3 Available RTSP Parameters**

# **3.1 General**

RTSP parameters can be handed over the BVIP RTSP server by means of a **URI query string** as defined in RFC 3986 (http://tools.ietf.org/html/rfc3986#section-3.4).

# **3.2 Setup parameters**

# **3.2.1 Live video stream selection**

This parameter selects the video instance (video stream) to be retrieved through RTSP.

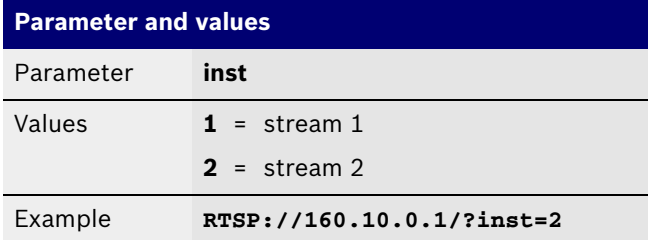

# **3.2.2 Enable replay mode**

This parameter enables the device's replay mode, which means that a recorded video stream is being streamed through RTSP.

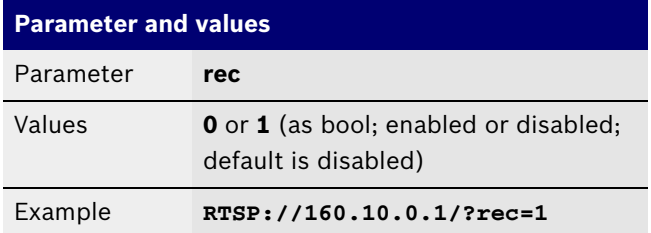

# **3.2.3 Recorded video stream selection**

This parameter selects the recorded video stream that is to be replayed. This selection always goes along with the **rec** parameter.

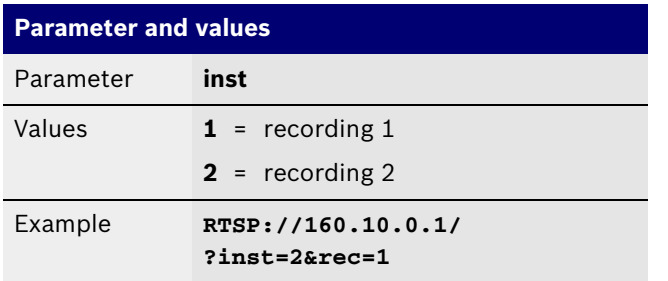

# **3.2.4 Replay speed**

With FW 5.90 an additional RTSP parameter for controlling the speed of a replay session has been added.

The speed is controlled in percent, where a value of 100 represents 'realtime'. Negative values represent a replay in reversed direction. This is a best effort approach and once the device is not able to catch up with a set replay speed the packets are sent out as fast as possible.

Values above 1000000 are interpreted as iFrame only mode, which allowes for speed manipulation through the addition of the replay speed percentage to this value. That means that a value of 1000100 requests an iFrame only stream in realtime, whereas a value of 1001000 requests an iFrame only stream in 1000% of the realtime speed (10 x realtime).

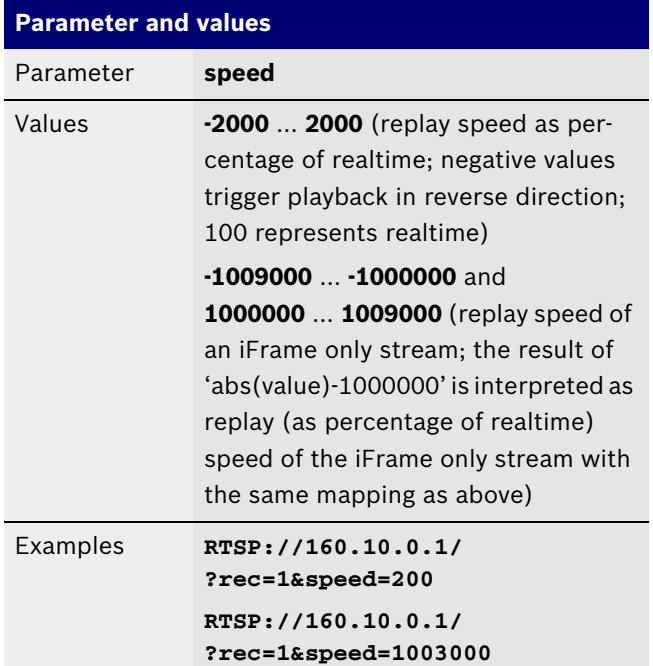

#### **3.2.5 Seek parameter**

With FW 5.90 an additional RTSP parameter for seeking to a certain point in time of a recording has been added.

The seek time is given in 'local time' of the device and is calculated in seconds since Jan. 1st 2000, midnight.

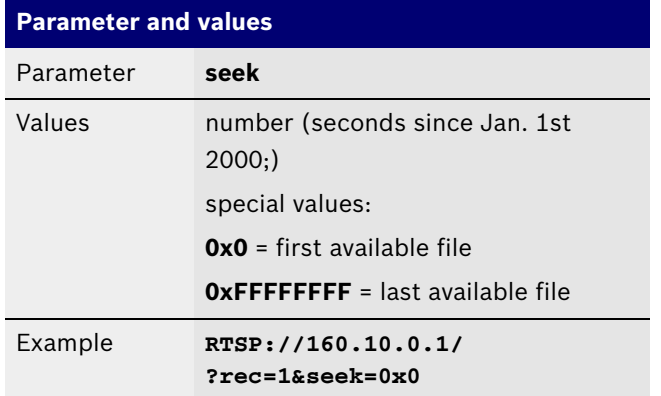

#### **3.2.6 Random number**

This parameter defines a random number which is needed to retrieve the RTSP session ID with the help of RCP+.

This parameter usually goes along with the **rec** parameter.

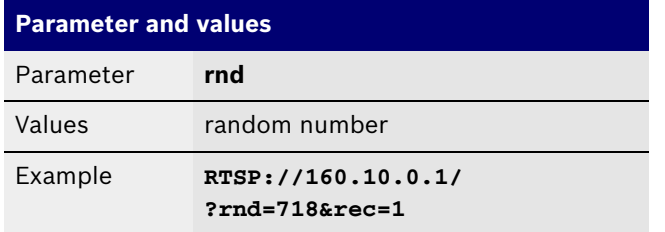

#### **3.2.7 Replay session setup**

This parameter adds a generic FMTP line to the session description during the session setup for a replay stream.

By default, the SDP in the session setup does not contain an FMTP line as all the necessary parameters are transmitted in-line with the first replay packets. Some clients need this information during setup, though.

(General availability FW 6.40 and above)

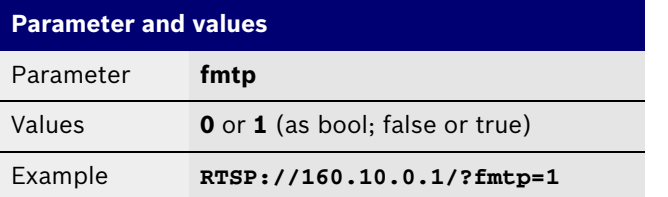

#### **3.2.8 Establish RTSP tunnel**

This parameter enables a tunneled (port 80) TCP media connection.

Setting up VLC for TCP tunneling needs adjustments of VLC's advanced options (see *Setting up VLC for RTP/TCP tunneling*, page 21).

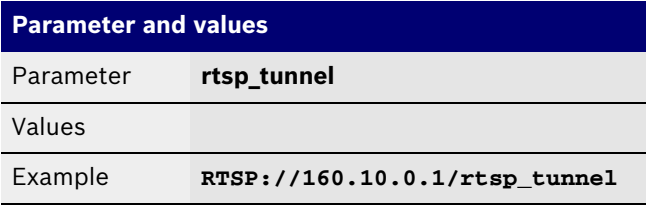

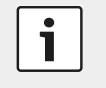

# **Note:**

Please note that the **rtsp\_tunnel** parameter is not part of the query string!

Furthermore, the parameter does not change the media transport mode. The media session setup (transport mode) is specified during connection setup (in the RTSP SETUP request). A brief overview of the various RTSP transport modes can be found in chapter *RTSP/RTP setup modes*, page 13.

#### **3.2.9 Video line selection**

This parameter selects the video line (for multi input devices) to be retrieved through RTSP. Since VRM version 3.10 this parameter can also be used to address a track list entry of the VRM.

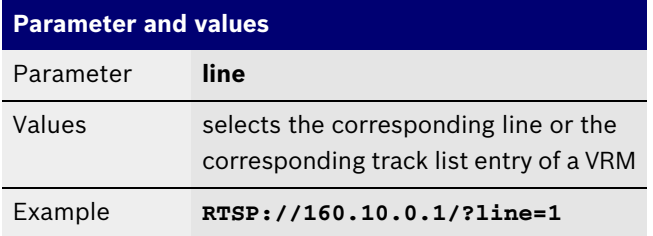

#### **3.2.10 VRM track selection**

This parameter is available since VRM version 3.10 and allows to select a specific TrackID from the VRM.

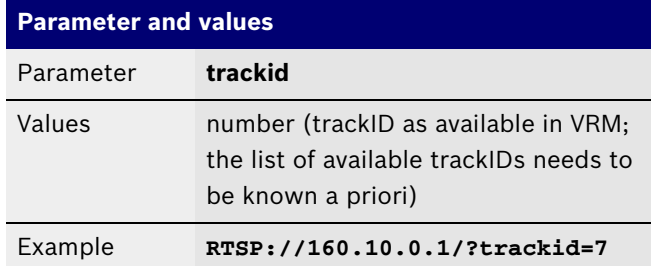

#### **3.2.11 Enable video**

This parameter enables or disables video in the RTP session. Video is enabled by default.

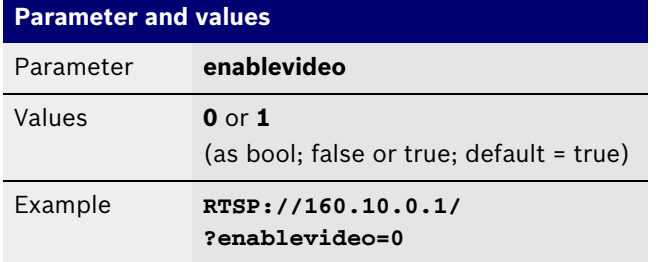

#### **3.2.12 Enable video authentication**

This parameter enables and disables video authentication. The authentication itself needs to be configured via Bosch RCP+ protocol.

(General availability FW 6.32 and above)

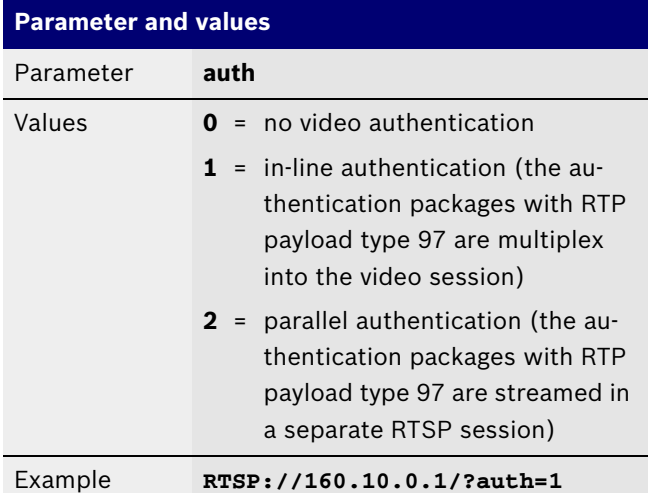

#### **3.2.13 Enable audio**

This parameter enables or disables audio in the RTP session. Audio is disabled by default. By enabling audio without specifying the **audio\_mode** parameter, the G.711 audio encoding type is used as default.

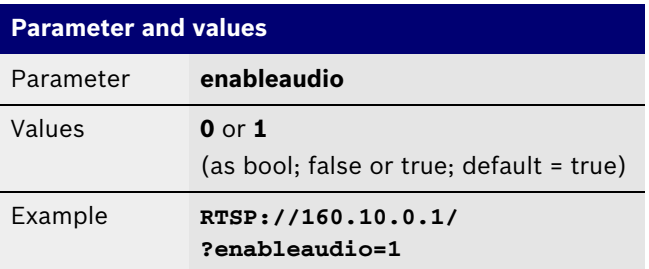

#### **3.2.14 Select the video encoding type**

This parameter selects the video encoding type for the RTP session.

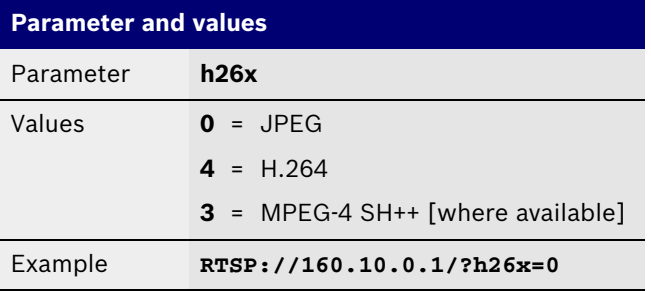

#### **3.2.15 Select the audio encoding type**

This parameter selects the audio encoding type for the RTP session.

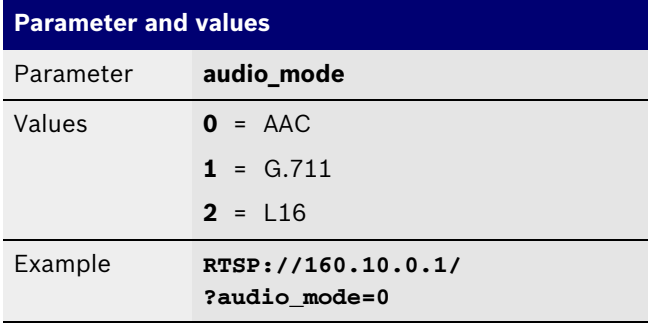

#### **3.2.16 Enable ONVIF metadata**

This parameter enables or disables ONVIF IVA events. If no metaline is specified, video line 1 is taken as default.

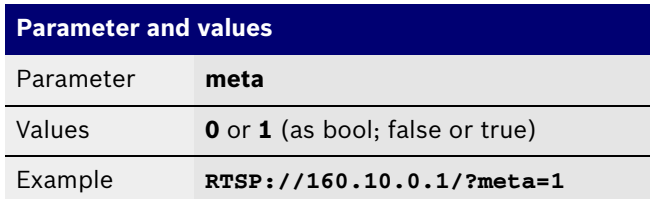

#### **3.2.17 Disable ONVIF replay header extension**

This parameter enables or disables the addition of the ONVIF replay header extension for RTSP replay sessions (see also chapter *RTP replay timestamp, NTP time mapping*, page 22).

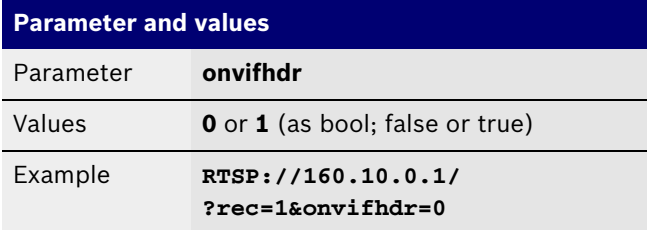

#### **3.2.18 Select line for ONVIF metadata**

This parameter selects the input line for the creation of ONVIF IVA events.

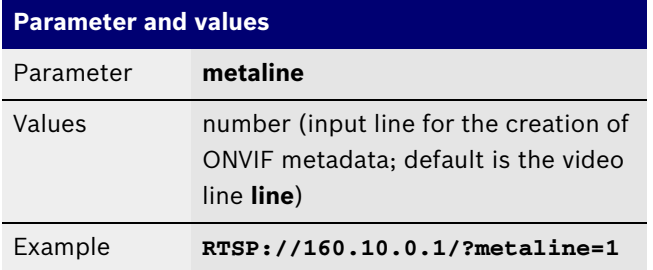

#### **3.2.19 Enable Bosch VCA data**

This parameter enables or disables the transmission of Bosch VCA data.

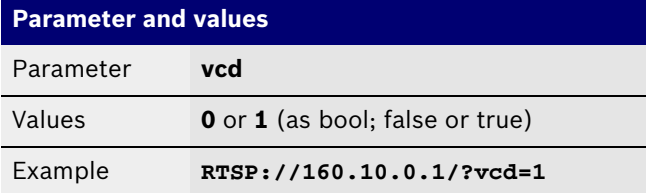

# **3.3 Multicast parameters**

#### **3.3.1 Preliminary note**

The configured multicast settings on a device's web page used to be independent from the RTSP multicast settings, since the RTSP stack merely just acted as a RTP relay on the device and did not synchronize with the RCP+ connections or settings.

Practically this lead to some issues in networks where RCP+ and RTSP multicast streams were pulled and hence a synchronization mechanism between the web page settings of the device and the RTSP multicast group was introduced. That means that the device is using the configured multicast group and port for video.

The adjacent audio port is the video port + 2.

A JPEG session will use the settings for video stream 1 and the port is the video port + 8.

This synchronization was introduced with FW 5.90 (5.72 for CPP3 devices) and is available from thereon.

#### **3.3.2 Enable multicast**

This parameter enables multicast streaming on the Bosch VIP devices.

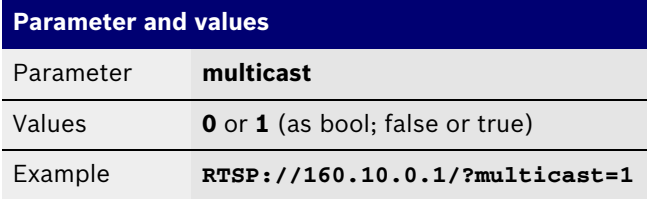

#### **3.3.3 Video port**

This parameter sets the port, which is used for the multicast video session.

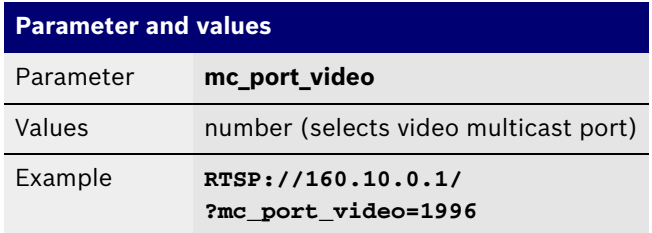

#### **3.3.4 Video IP address**

This parameter sets the IP address, which is used for the multicast video session.

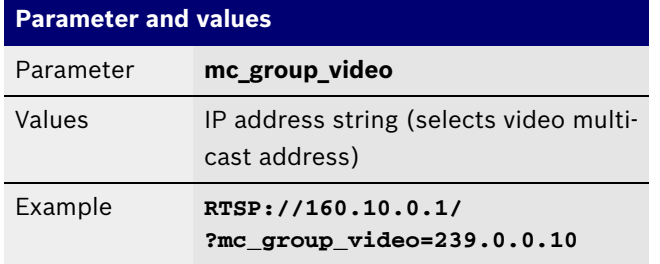

#### **3.3.5 Audio port**

This parameter sets the port, which is used for the multicast audio session.

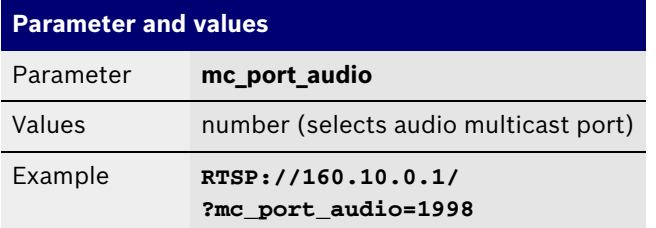

#### **3.3.6 Audio IP address**

This parameter sets the IP address, which is used for the multicast audio session.

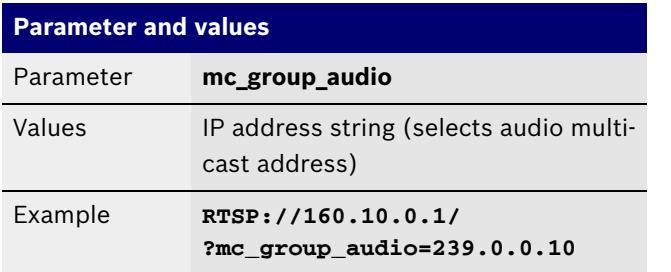

#### **3.3.7 Metadata port**

This parameter sets the port, which is used for the multicast metadata session.

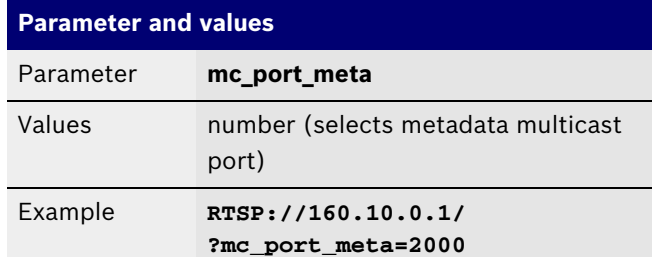

#### **3.3.8 Metadata IP address**

This parameter sets the IP address, which is used for the multicast metadata session.

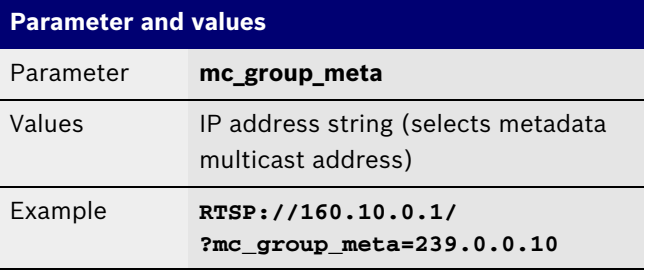

# **3.3.9 Retriggering the multicast connection**

RTSP multicast connections need a retrigger event to keep the connection alive. This behavior can be disabled by setting **mcRetrigger=0** in the RTSP URL for environments where no keep-alive messages are sent. Otherwise the connection times out after 1 minute.

Any RTSP request can be used as a keep-alive. Usually an OPTIONS or GET\_PARAMETER request is a good choice for a keep-alive message. Also an RTCP ReceiverReport is interpreted as a keep-alive packet; RTCP RRs are only available in unicast sessions, though.

If the device is set to 'not expect retrigger packets' a connection needs to be shut down explicitly with an RTSP TEARDOWN request. If such a request is not sent, the connection is kept open 'forever'. For this reason the **mcRetrigger** parameter should only be used when its intention is clear and no other way of retriggering the connection is available.

With FW 5.90 and FW 5.73 the retrigger issued with VLCbased implementations are solved inside the devices' RTSP server and this parameter should be considered as obsolete.

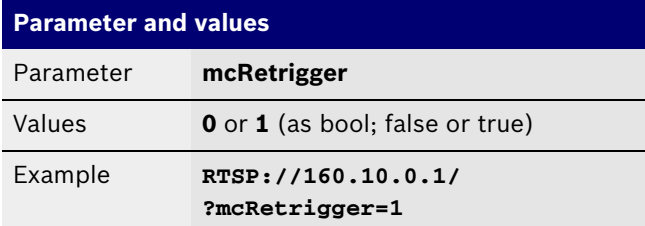

# **3.4 Transcoder parameters**

Since FW 5.90 some RTSP parameters to control the transcoder functionality have been added to the transcoder interface and in addition also an RTSP input interface was added. Such an interface allows the transcoder to act as an RTSP client and basically transcode any RTSP/RTP H.264 video source.

The following picture displays the general building blocks of such a scenario.

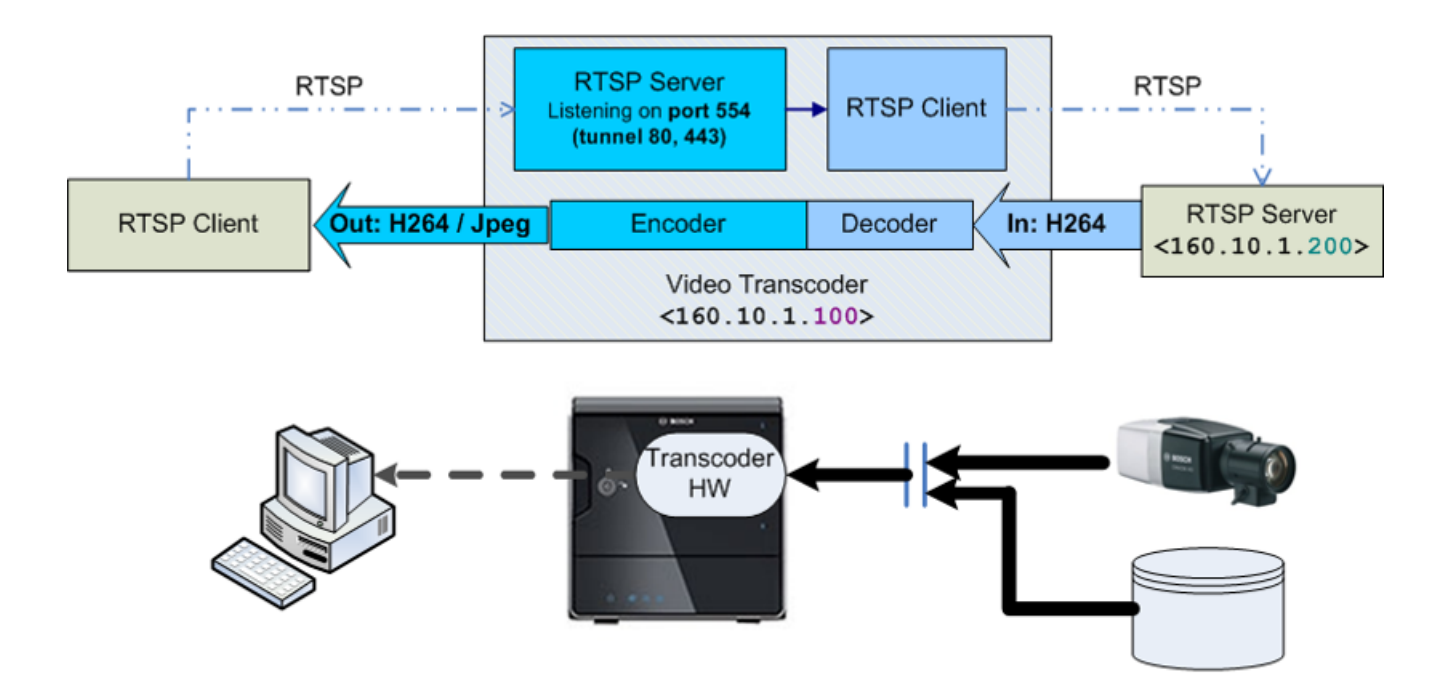

Available transcoder parameters are as follows:

#### **3.4.1 Enable the transcoder**

This parameter enables the transcoder (e.g. in case a transcoder instance of a Video Jet X20/X40 XFE) is used.

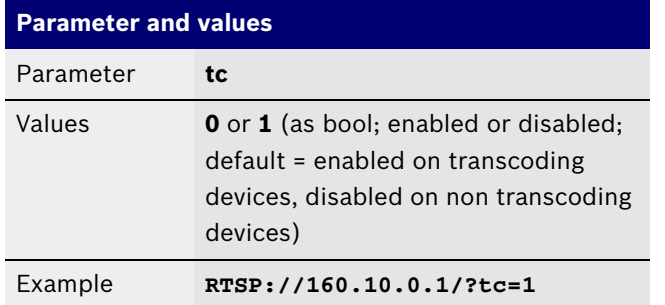

#### **3.4.2 Preset**

This parameter selects the transcoder preset for the current replay session.

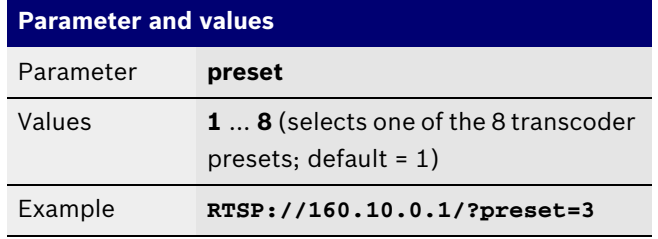

#### **3.4.3 Bitrate**

This parameter sets the bitrate that is used by the transcoder for the current replay session.

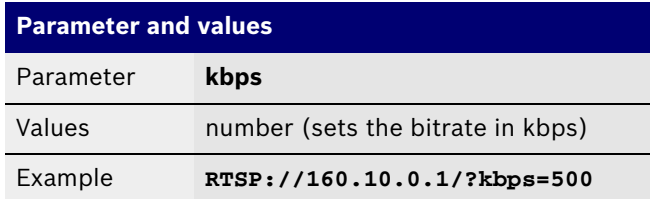

#### **3.4.4 Frame skip**

This parameter sets the skip rate that is used by the transcoder for the current replay session. A skip ratio of 1 means that no frame is skipped and the transcoded video stream uses the same frame rate as the original stream. A skip rate of 3 means that every 3rd frame is transcoded; hence the resulting frame rate is only 1/3rd of the original frame rate.

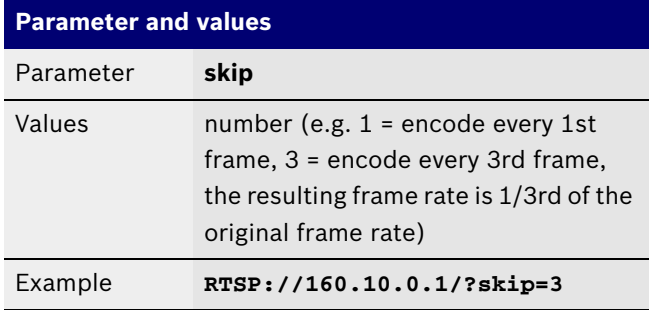

#### **3.4.5 Video format**

This parameter sets the video format of the transcoded video stream.

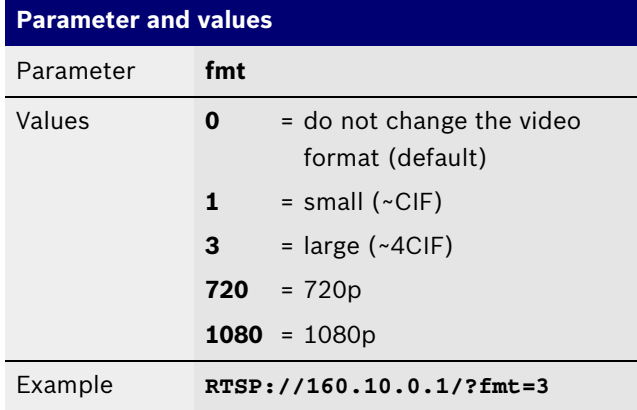

#### **3.4.6 GOP size**

This parameter controls the group of picture (GOP) size by setting the frame distance for sending intra frames in the transcoded video stream.

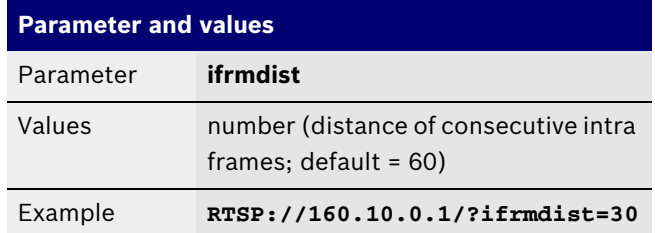

# **3.4.7 Timestamping**

This parameter enables display stamping of the timestamp of the recorded data. That feature only works if Bosch SEI information or the ONVIF header extension is available in the recorded transcoder input.

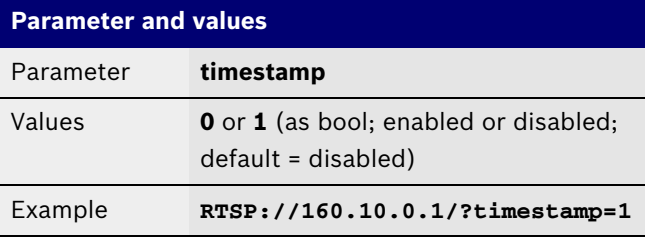

#### **3.4.8 ROI horizontal position**

This parameter controls the horizontal center of gravity of a region of interest (ROI) stream being requested from the transcoder. The coordinate system is normalized in a value range from 0 to 0x8000.

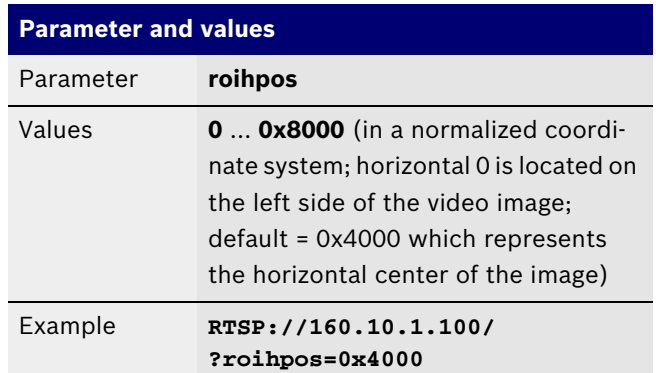

#### **3.4.9 ROI vertical position**

This parameter controls the vertical center of gravity of a region of interest (ROI) stream being requested from the transcoder. The coordinate system is normalized in a value range from 0 to 0x8000.

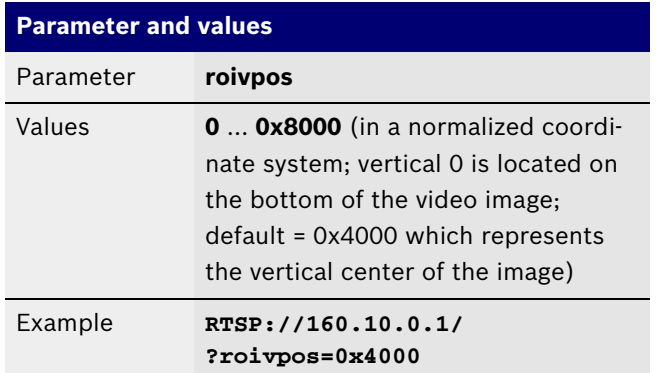

#### **3.4.10 ROI size**

This parameter controls the relative size of a region of interest stream being requested from the transcoder. The size is given in relative values in a value range from 0 to 0x8000, where a value of 0 means 'no region of interest'.

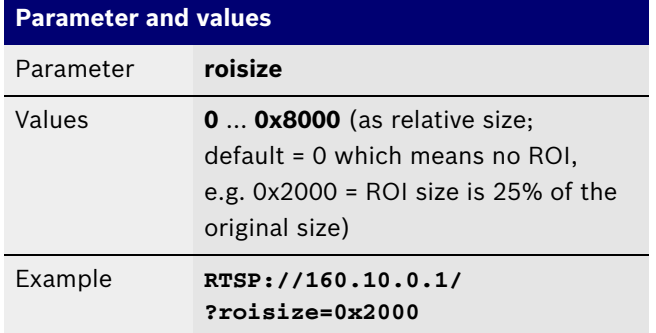

#### **3.4.11 RTSP input source**

This parameter enables the RTSP client of the transcoder, which is requesting the specified URL as the transcoder's input.

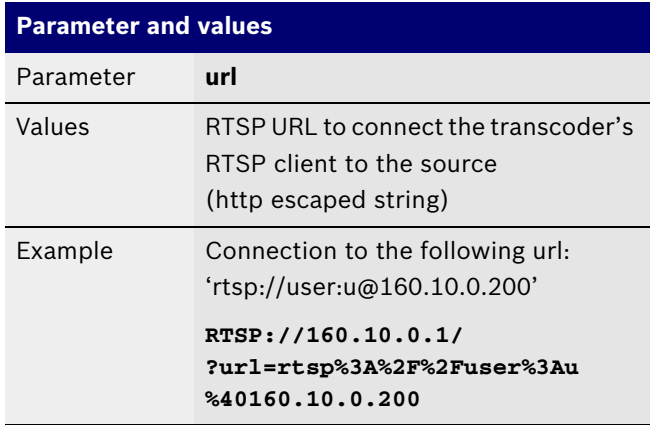

#### **3.4.12 Advanced example**

Let's assume an RTSP/RTP video source that is accessible via:

#### **rtsp://user:u@160.10.0.200**

should be transcoded on the transocder device

#### **160.10.1.100**

with the following transcoder output parameters:

- video resolution: 4CIF
- $\blacktriangleright$  video bit rate: 500 kbps
- connection: TCP tunneled

The complete RTSP request that needs to be send to the encoder would look like:

**RTSP://160.10.1.100/rtsp\_tunnel ?tc=1&fmt=3&kbps=500&fmt=3 &url=rtsp%3A%2F%2Fuser%3Au%40160.10.0.200**

# **4 Technical Details**

# **4.1 RTSP/RTP setup modes**

According to the relevant RFC 2326 (http://www.ietf.org/ rfc/rfc2326.txt) the Real Time Streaming Protocol, or RTSP is:

»… an application-level protocol for control over the delivery of data with real-time properties. RTSP provides an extensible framework to enable controlled, on-demand delivery of real-time data, such as audio and video. Sources of data can include both live data feeds and stored clips. This protocol is intended to control multiple data delivery sessions, provide a means for choosing delivery channels such as UDP, multicast UDP and TCP, and provide a means for choosing delivery mechanisms based upon RTP (RFC 1889).«

That means that the protocol specified various ways of setting up media connections over UDP or TCP media channels with a great flexibility but in turn also with some complexity. The following section is supposed to remove most of the complexity since it describes the relevant scenarios and features that are needed and taken into account when a media-client is interfacing with the Bosch BVIP RTSP server.

The RTSP session is referred to as the control session and uses TCP as transport protocol, whereas the RTP (http://www.ietf.org/rfc/rfc3550.txt) session is referred to as media session and by default uses UDP. The typical RTSP server port is 554 and the media ports are negotiated during the session setup process. In a standard setup a media session uses 2 ports. The port-pair starts with an even port for the media session and is followed by an odd port for the RTCP (RTP Control Protocol: used for connection quality reporting and synchronization between different media sessions) information. That means that media ports are dynamically allocated and used but only one control port (RTSP port) is acquired.

In addition to the 'regular' session setup with the RTSP/TCP connection and the RTP/UDP connection RTSP also offers the possibility to fully use TCP when needed (mostly when the network topology doesn't allow for UDP streaming). Setting the media session to use TCP instead of UDP is accomplished by changing the 'transport' parameter during the session setup. This is a feature that needs to be requested by the client and therefore (see following section 4.3) it needs to be enabled in the media-client. Such a setup is referred to as »RTP over RTSP« or »Interleaved RTSP« mode.

Typical use cases and control flow messages are depicted in the following charts. For a better understanding some of the charts are extended with some »Wireshark« screenshots that show a 'real-world' communication flow.

#### **4.1.1 RTP/UDP setup**

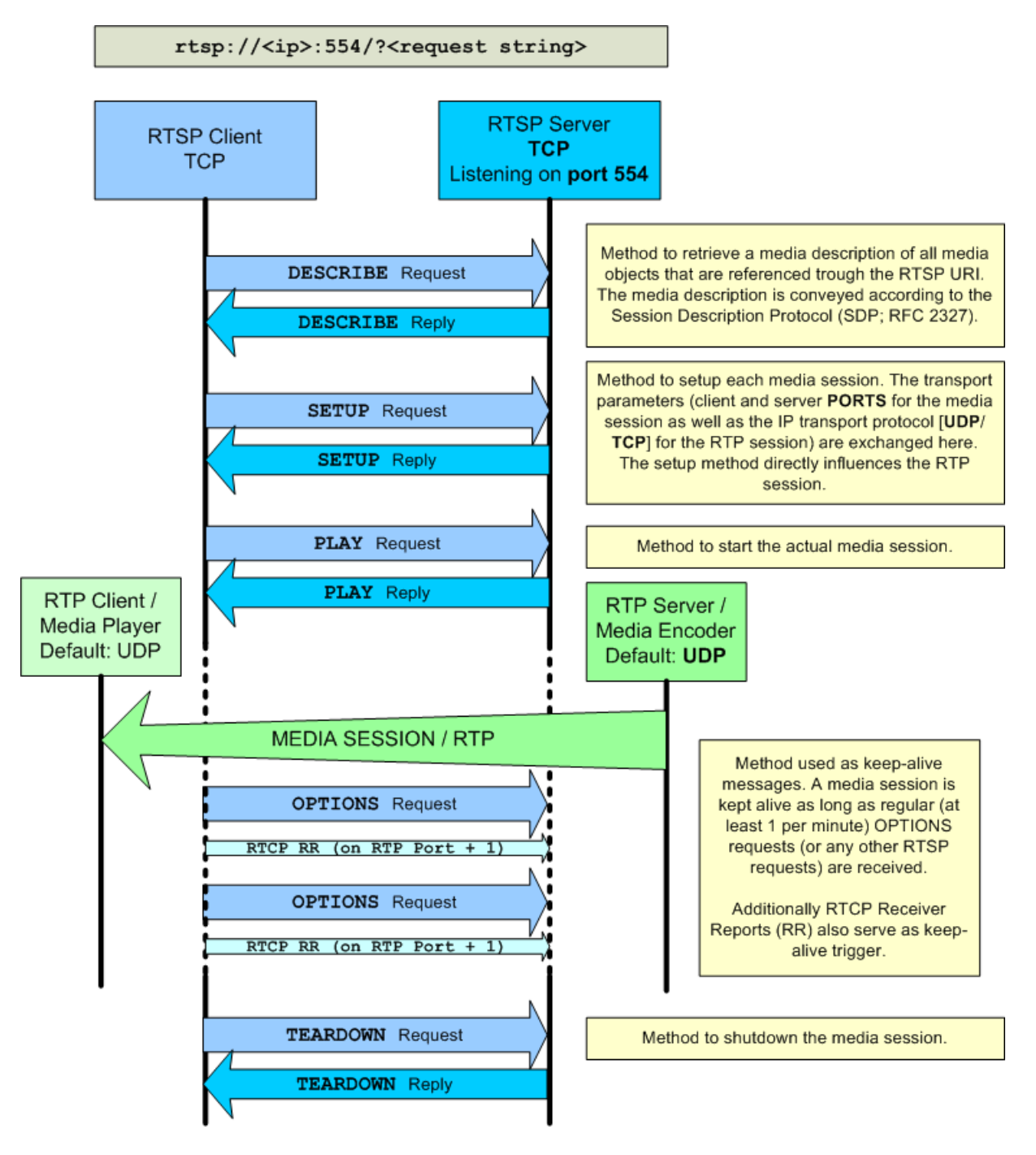

A typical trace in »Wireshark« looks like:

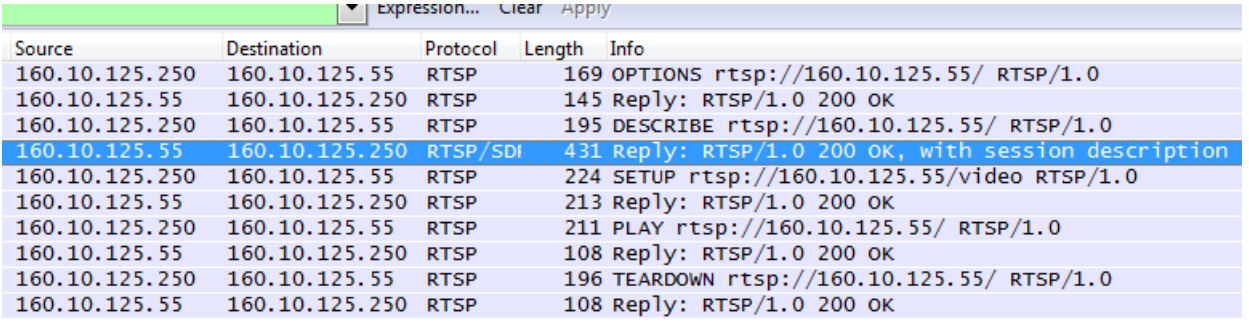

The requested media transport configuration can be identified in the **SETUP** request that is sent from the client to the server:

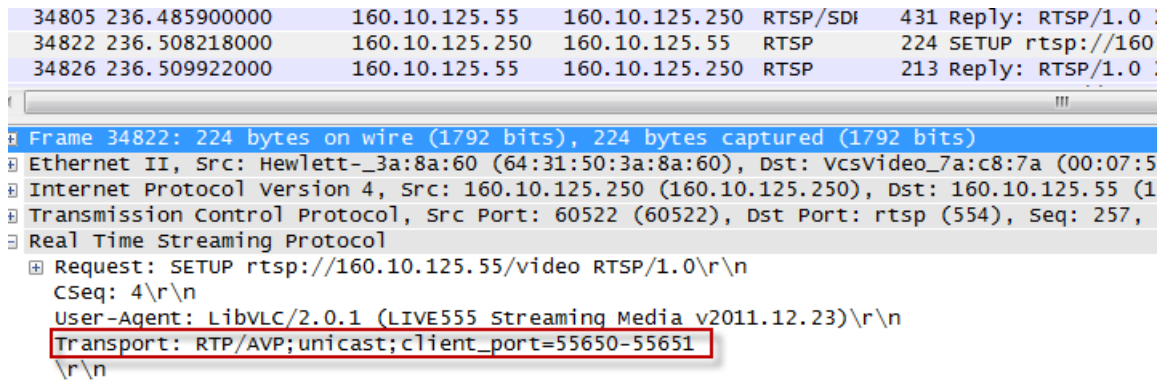

# **4.1.2 RTP/TCP setup**

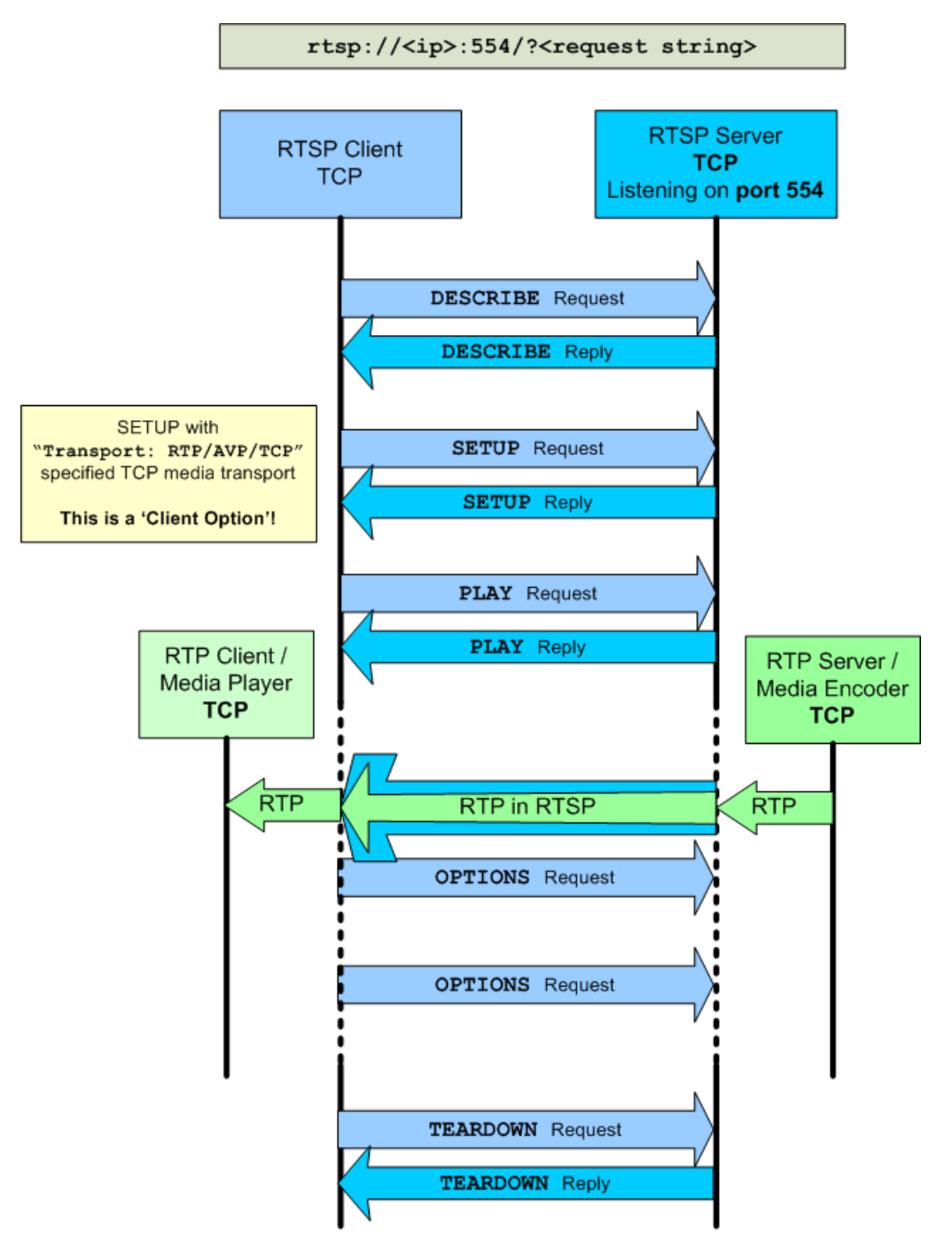

The according RTSP **SETUP** section to enable a TCP media connection looks like depicted below:

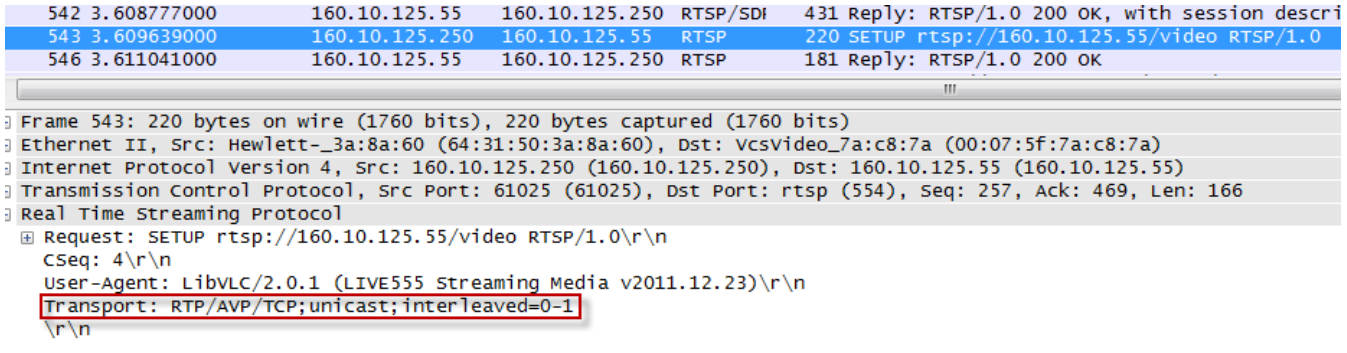

# **4.1.3 RTP/UDP tunneling setup**

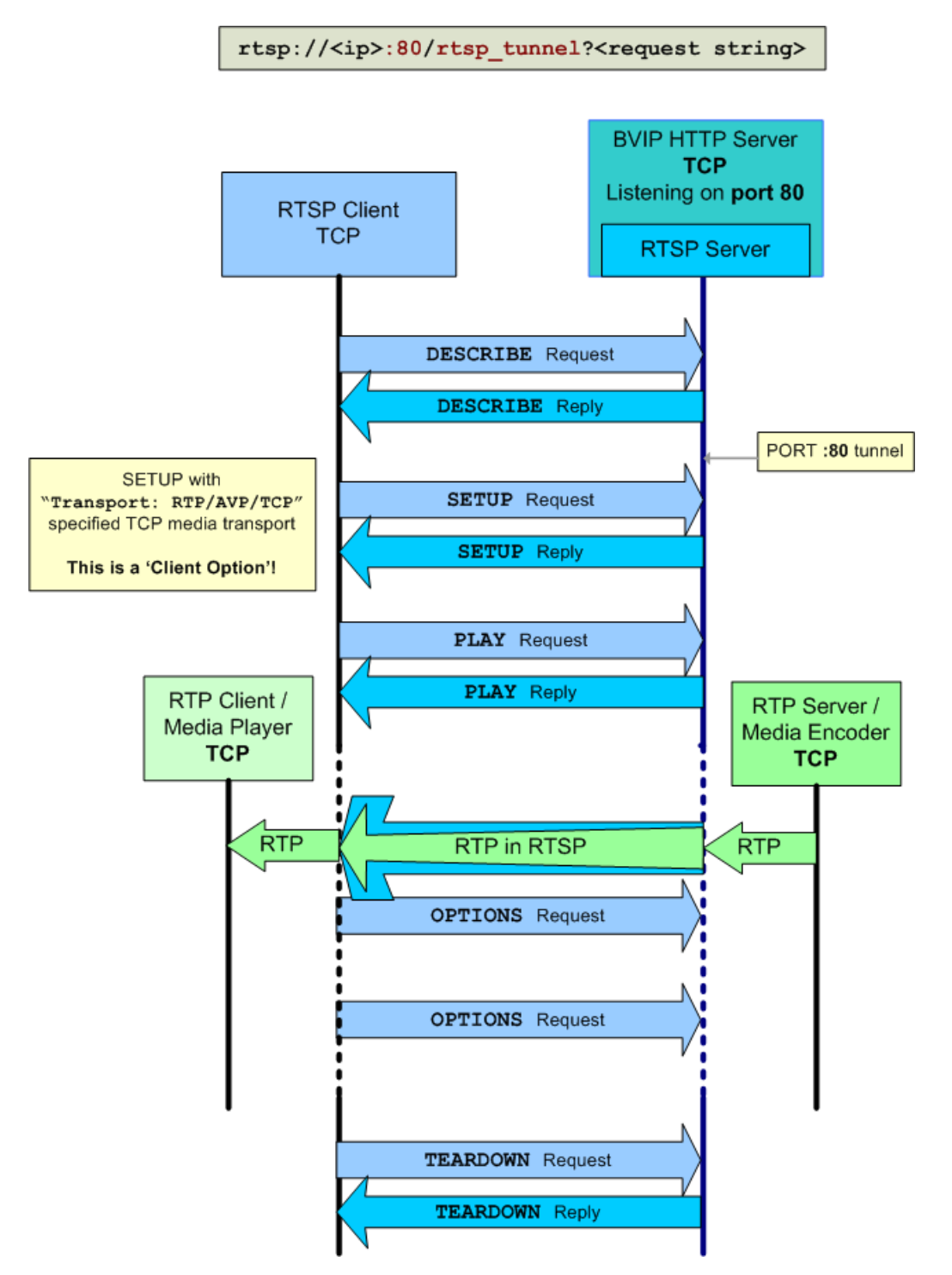

#### **4.1.4 RTP multicast setup**

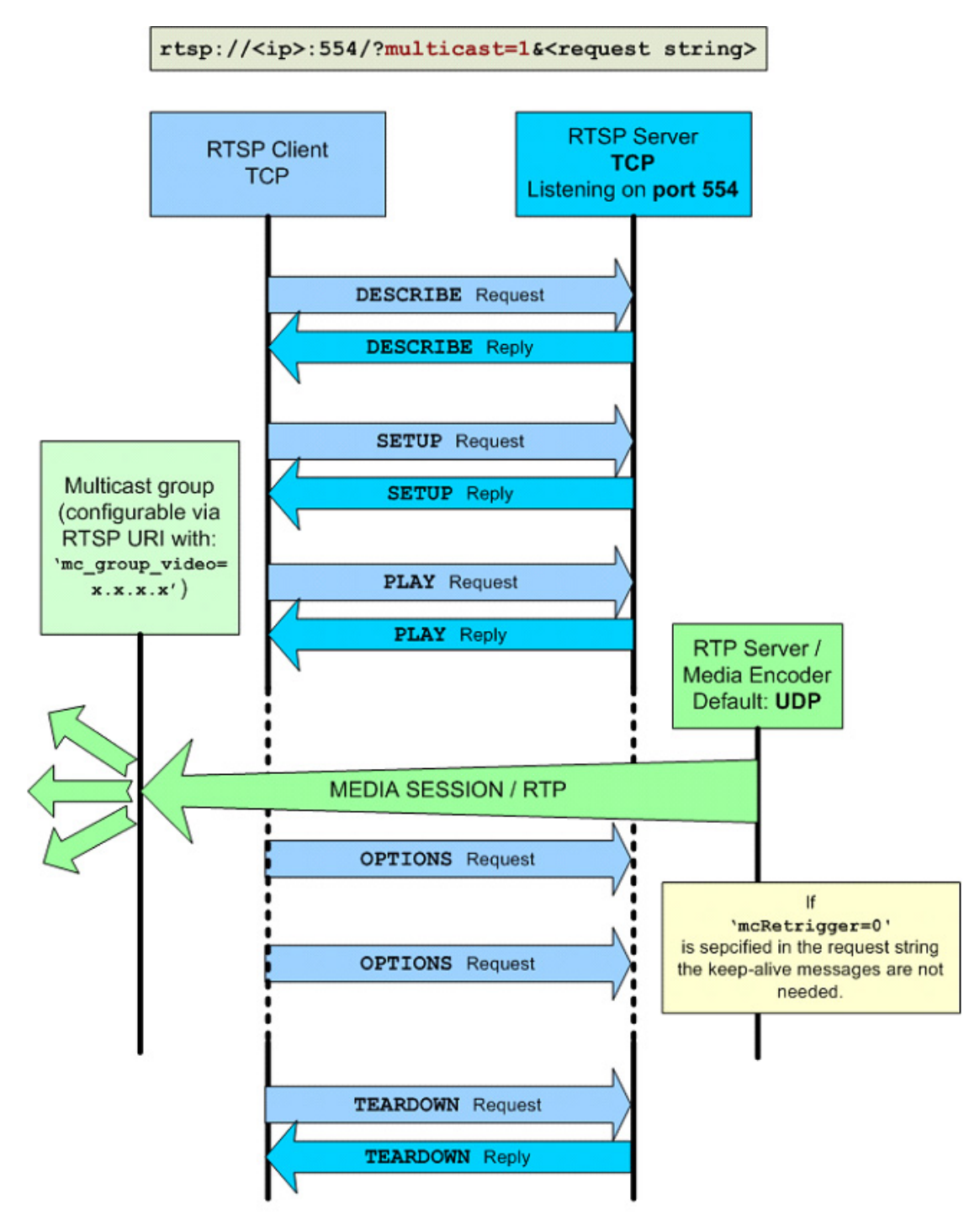

A typical RTSP request for a multicast connection with a multicast group (225.5.5.5) and a multicast port (6666) that was specified by the client is shown in the **DE-SCRIBE** request example below:

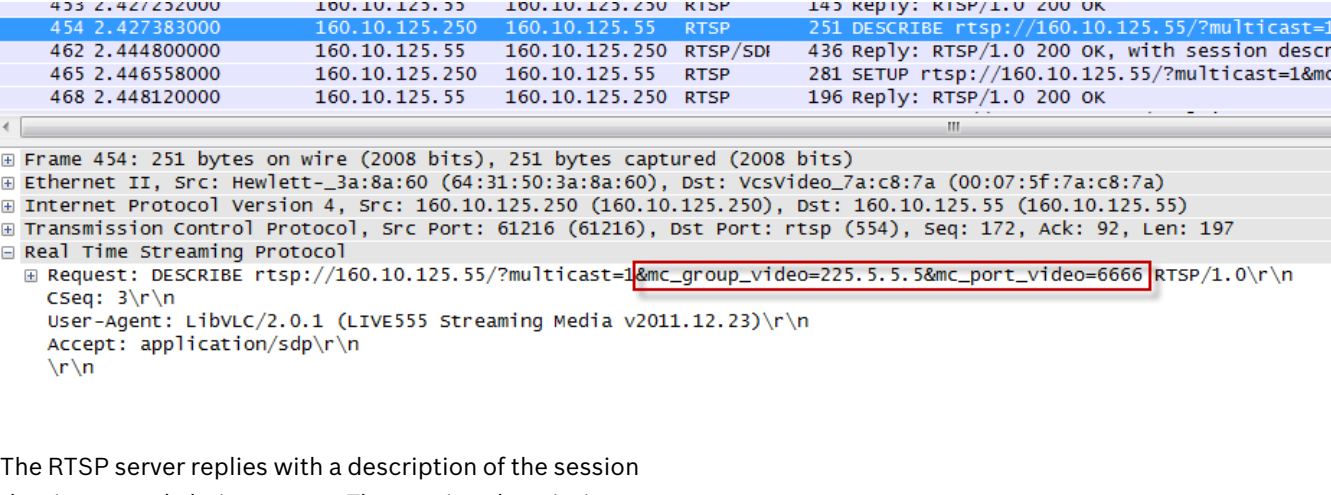

that is currently being set-up. The session description protocol (SDP) is used for this purpose and amongst other necessary information the session's destination address and media ports are conveyed in the SDP string:

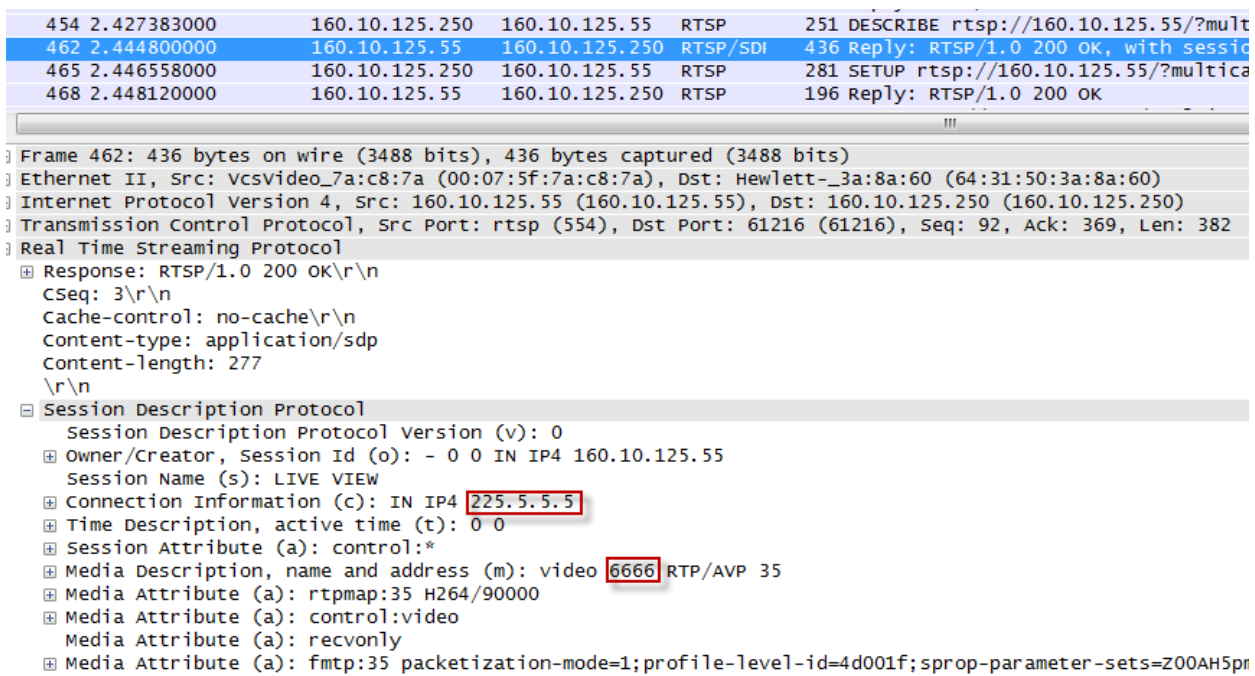

These session parameters are used in the **SETUP** request by the client and confirmed in the **SETUP** reply from the server:

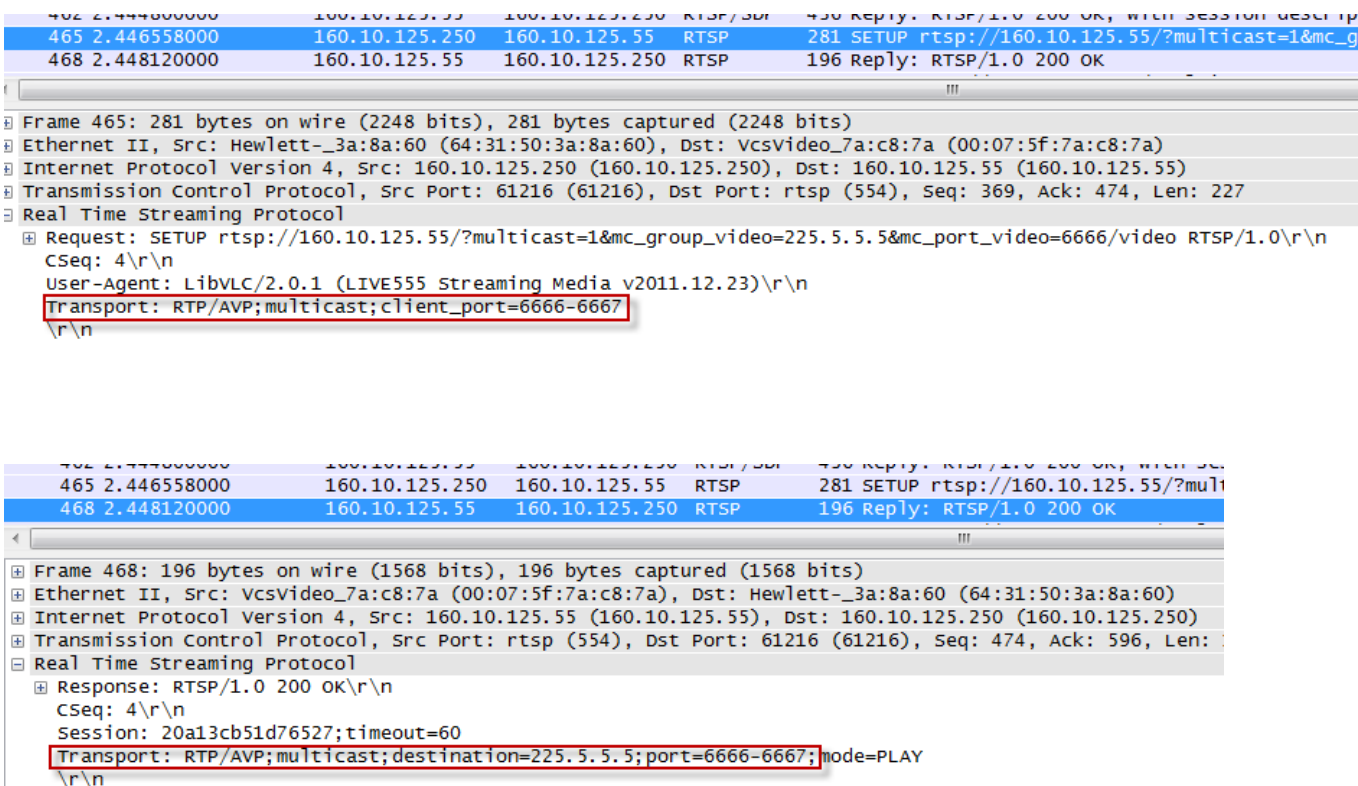

# **4.2 RTP keep-alive/timeout**

To avoid 'loose' media sessions a default timeout of 60 seconds is used in the RTSP server, which means that a media session is closed after 60 seconds without an indication (keep-alive message) of a client still listening to the session.

In unicast scenarios RTCP Receiver Reports (RR) or any RTSP command serves as keep-alive message, whereas in multicast sessions only the RTSP commands are applicable to keep a session up and running.

Any RTSP command from a client is interpreted as a 'sign of live' at server side but the usual command is the RTSP **OPTIONS** command since it does not interfere with active media sessions.

# **4.3 Setting up VLC for RTP/TCP tunneling**

In order to use TCP tunneling some settings have to be checked in VLC.

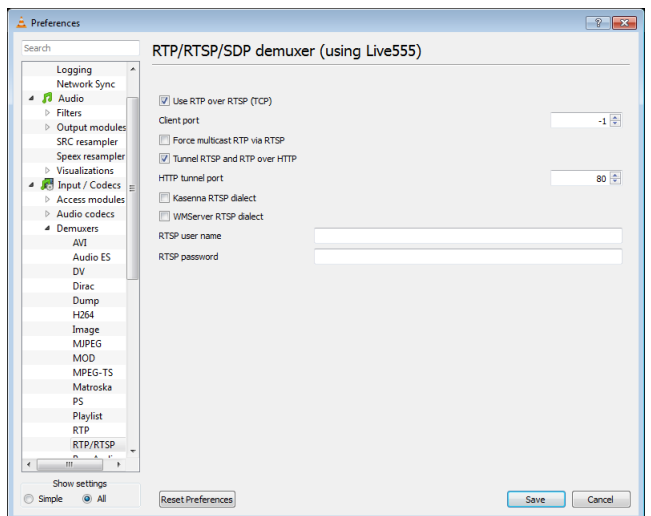

- Start the VLC.
- Choose **Preferences** from the **Tools** menu. The **Preferences** window opens.
- Switch the radio button at the bottom left side from **Simple** to **All** in order to show all settings.
- In the **Input/Codecs** section click on **Demuxers**.
- Click on **RTP/RTSP**.
- Check the box **Use RTP over RTSP (TCP)**. This option sets the media session to be TCP; this is accomplished by multiplexing the RTP data into RTSP packets)
- Check the box **Tunnel RTSP and RTP over HTTP**. This option is the option to switch from the default RTSP port to a tunnel port; by default this is port 80.
- Click on **Save** to save the new settings and to close the window.

# **4.4 RTP replay timestamp, NTP time mapping**

In order to allow clients to report a stable and accurate timestamp for each frame played back regardless of the direction of playback, it is necessary to associate an absolute timestamp with each packet, or each group of packets with the same RTP timestamp (e.g. a video frame).

This is achieved using an RTP header extension containing an NTP timestamp and some additional information also useful for replay.

The replay mechanism uses the extension ID 0xABAC (= 43948) for the replay extension.

The screenshot shows a captured RTP replay packet which uses the referred RTP header extension.

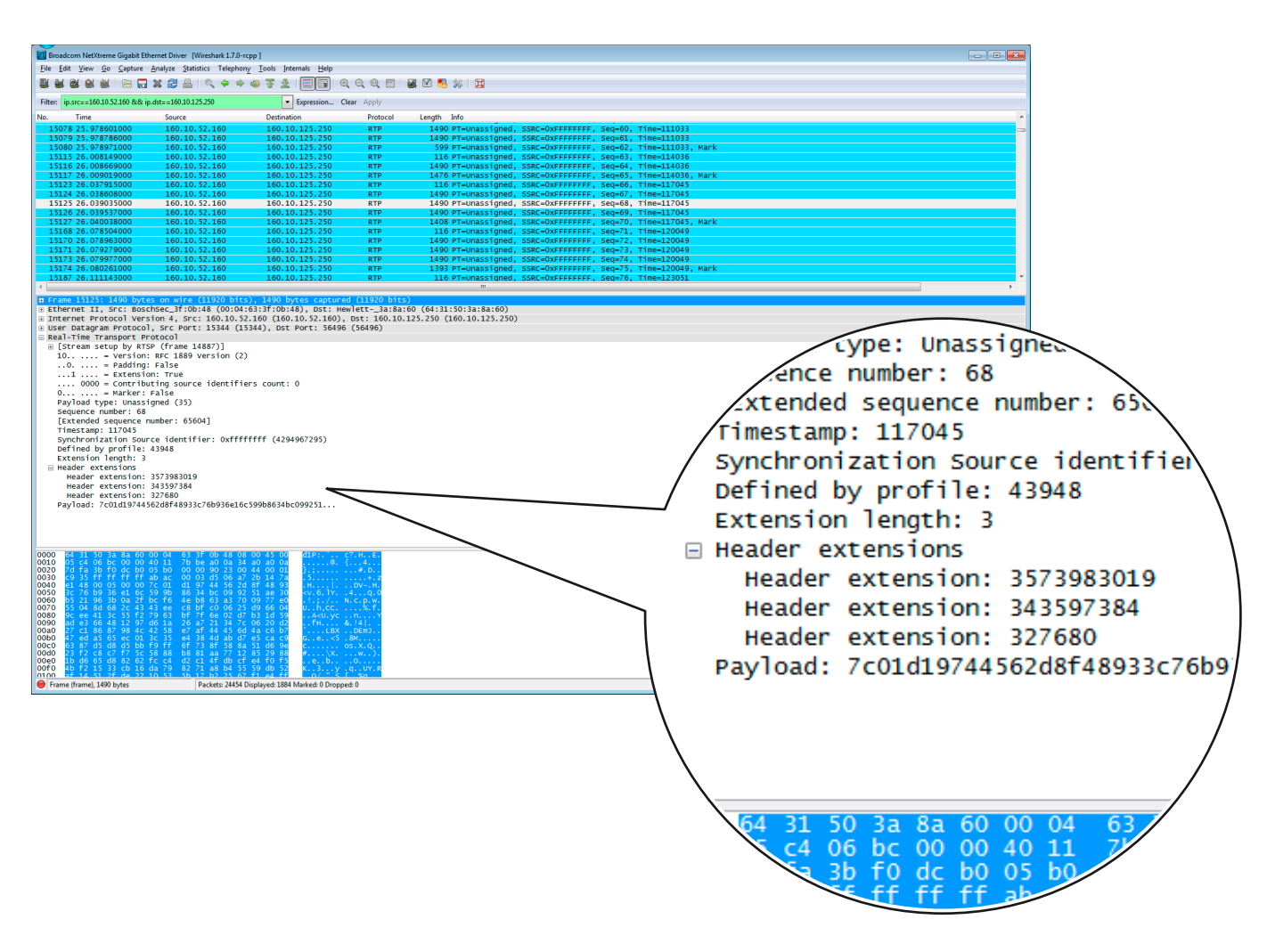

# **Defined by profile:**

43948 = 0xABAC

#### **Header extension:**

3573983019 = NTP time: seconds from Jan 1st, 1900 343597384 = NTP time: fraction of seconds

In this example the time is

3573983019.343597384 seconds since Jan 1st, 1900 = April 3rd, 2013 @ 13:03:39 (343597384 / 2 ^ 32) UTC